# Правоъгълник, елипса и дъга от елипса

## 1. Правоъгълник

Специален метод за чертане на правоъгълници:

#### void DrawRectangle(Pen p, int x, int y, int width, int height);

Писалката задава цвета и дебелината на линията на контура.

Параметрите x и y съдържат координатите на горния ляв ъгъл на правоъгълника;

Параметрите width и height задават ширината (дължината на страната успоредна на абсцисата) и височината (дължината на страната успоредна на ординатата) на правоъгълника.

Ако зададем ширина, която е равна на височината, методът ще изрисува квадрат.

Ширината и височината се измерват в пиксели и трябва да са положителни числа.

# 2. Елипса

За изчертаване на елипса се използва методът DrawEllipse със същите параметри, както при изчертаване на правоъгълник с метода DrawRectangle.

### void DrawEllipse(Pen p, int x, int y, int weidth, int height);

Това е така, защото се задава правоъгълникът, в който е вписана елипсата. Ако правоъгълникът е квадрат, тогава методът DrawEllipse ще изчертае окръжност.

# 3. Дъга от елипса

Задават се параметри, за изчертаване на елипса, но допълнително трябва да се посочи къде започва и къде завършва дъгата.

По тази причина методът за изчертаване на дъга от елипса DrawArc има следният вид:

void DrawArc(Pen p, int x, int y, int weidth, int height, int startAngle, int endAngle);

## 4. Запълване

Четка– обект от класа Brush, с която се запълва затворена от контур на фигура област. Ето как се създава нова четка:

Brush b = new SolidBrush (<цвят на четката>);

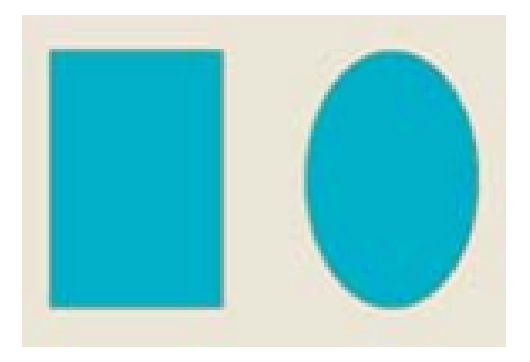

```
protected override void OnPaint (PaintEventArgs e)
{ Graphics g = e.Graphics;Pen p = new Pen(Color.Black, 2);Brush b = new SolidBrush(Color.Aqua);g.FillRectangle(b, 100, 100, 200, 300);
  g.DrawRectangle(p, 100, 100, 200, 300);
   g.FillEllipse(b, 400, 100, 200, 300);
  g.DrawEllipse(p, 400, 100, 200, 300);
```
# 5. Изчертаване и запълване на полигон

Полигоните са затворени фигури с три или повече страни, като триъгълници, четириъгълници, петоъгълници и др., които не са непременно изпъкнали.

За чертаене на полигони в С# се използва методът DrawPolygon на класа Graphics.

Списъкът от параметри на този метод е по-различен от списъците на останалите разгледани до сега методи:

void DrawPolygon(Pen p, Point[] point);

Новото тук е масивът point от точки– елементи на класа Point. В този масив се задават координатите на върховете на многоъгълника в реда на обхождането им.

Фигурата се затваря автоматично от отсечка, която свързва последната точка с първата.

# Например:

Да разгледаме следния масив от елементи на класа Point:

```
Point[] point = { new Point(100, 100), new Point(200, 200),}new Point(180, 300), new Point(120,250) };
```
Той съдържа описанието на четири точки от чертожното поле.

Ако извикаме метода DrawPolygon с този масив: g.DrawPolygon(pen, point), той ще изчертае четириъгълника

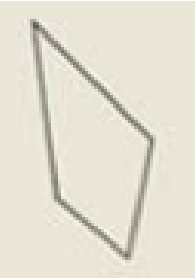

# Работа с компютър

Задача: Да се изчертае звездата (петолъчка)

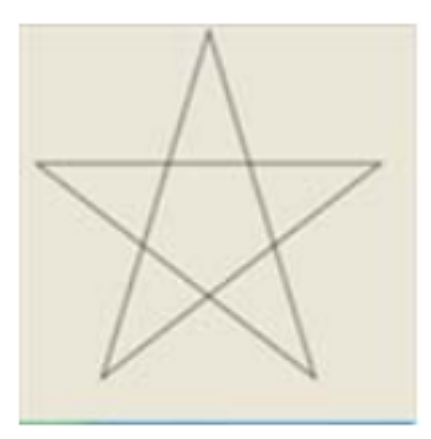

```
protected override void OnPaint(PaintEventArgs e)
{ Graphics g = e.Graphics;Pen p = new Pen(Color.Black, 2);int cx = ClientSize. Width;int cy = ClientSize.Height;Point[] point = new Point[5];for (int i = 0; i < 5; i++){ double angle = (i * 0.8 - 0.5) * Math.PI;point[i] = new Point((int)(cx*(0.25+0.24*Math.Cos(angle)))(int)(cy*(0.5+0.48*Math.Sin(angle))));
  g.DrawPolygon(p, point);
```
Ако се налага да се запълни получената фигура, трябва да се дефинира съответната четка и да се извика метод за запълване, преди метода за изчертаване:

```
Brush b = new SolidBrush(Color.Aqua);g.FillPolygon(b, point);
g.DrawPolygon(p, point);
```
Ако многоъгълникът не е изпъкнал, както е петолъчката, резултатат от запълването е неочакван.

Ако искате цялостно запълване, трябва да се добави трети аргумент на метода за запълване:

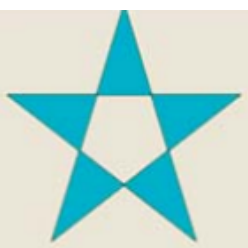

#### g.FillPolygon(b,point,System.Drawing.Drawing2D.FillMode.Winding);

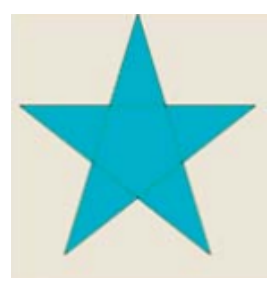